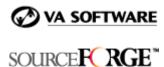

SFEE 3.4 Application Administration Frequently Asked Questions

# **1.** What additional Application Administration features are available in SourceForge Enterprise Edition 3.4?

SFEE 3.4 introduces:

- CVS automatic project approval SourceForge Administrators can enable automatic project approval, reducing the need for manual administration.
- Browse All Projects list All non-restricted SourceForge users can browse a comprehensive list of all registered SourceForge projects.

## 2. How does CVS automatic project approval work?

When CVS automatic project approval is enabled, all new project requests that specify CVS repositories are automatically approved. The project submitter immediately receives an on-screen confirmation that the project has been approved and a link to go directly to the project home page. The project does not need to be manually approved by a SourceForge Administrator.

## 3. Does automatic project approval work with PVCS or ClearCase projects?

No. Only CVS projects can be automatically approved.

## 4. How do I enable CVS automatic project approval?

CVS automatic project approval does not appear on the SourceForge Administration page in SourceForge. To enable it, you must Edit the file /sourceforge/etc/sfee/local.inc as follows:

- 1. Go to the section which reads Automatic Project Approval
- 2. Change the value of \$ENABLE\_AUTOAPPROVE\_PROJECTS to:
  - 1 to enable automatic project approval
  - 0 to disable automatic project approval

The default value is 0 / disabled.

## 5. What is the Browse All Projects list?

The Browse All Projects list is a list of all projects registered in SourceForge. All registered SourceForge users, with the exception of gated community or restricted users, can view the list. This assists users in finding projects to which they may wish

This is a confidential VA Software Systems communication for the sole use of the intended recipient. Unauthorized copying or redistribution is strictly prohibited. to contribute. The Browse All Projects list is accessible in the Central Directories section of the navigation bar.

The remaining FAQs cover features introduced in the SFEE 3.3 release.

## 6. What is project templating?

Project templating allows you to copy the project configuration data from an existing project when creating a new project. The following table describes the configuration details that are copied from each component when a project is created using a template.

| Component           | Configuration Data Templated                                                                                                    | Dependency   |
|---------------------|----------------------------------------------------------------------------------------------------|--------------|
| User                | Users become members of the project                                                                                                    |              |
| Roles               | All the project roles                                                                                                    |              |
| Role<br>Assignments | User assignments to the roles that are<br>available in the project. Resources may not<br>be fully copied (because resources vary by<br>project.)    | User & Roles |
| Tracker             | All custom trackers and their associated<br>new fields along with their values. For each<br>tracker the following configuration data are<br>copied: |              |
|                     | The values in the field "send email on new submission to address"                                                                                   |              |
|                     | The value of the option to choose whether to send emails on all changes                                                                             |              |
|                     | Number of days until the artifact is considered overdue                                                                                             |              |
|                     | Number of days to automatically set<br>artifacts from "pending" to "closed"                                                                         |              |
|                     | Task Manager Association settings                                                                                                    |              |
|                     | Document Manager Association settings                                                                                                    |              |
|                     | File Publisher Association settings                                                                                                    |              |
|                     | Free form text for the "Submit" page                                                                                                    |              |
|                     | Free form text for the "Browse" page                                                                                                    |              |
| Task<br>Manager     | All Master Task Groups                                                                                                    |              |

This is a confidential VA Software Systems communication for the sole use of the intended recipient. Unauthorized copying or redistribution is strictly prohibited.

| Component                           | Configuration Data Templated                                                                                      | Dependency              |
|-------------------------------------|----------------------------------------------------------------------------------------------------|-------------------------|
| РМС                                 | Master Task Group Settings, Exception<br>Management Settings, Message Templates<br>(user created)                 |                         |
| Document<br>Manager                 | The document hierarchy (no documents copied), configuration settings (setting reminder time for locked documents) |                         |
| File Publisher                      | Package and Releases, maturity level, release dependencies                                                        |                         |
| SCM<br>(SCM/Tracker<br>integration) | Module names and their properties<br>(provided tracker integration has been<br>enabled)                           | Properties -<br>Tracker |
| Monitoring                          | Each user's monitoring preferences are copied from the templated project to the new project.                      | Users                   |
| Forums                              | Names of the non-default forums                                                                                   |                         |
| Mailing Lists                       | Names of the non-default mailing lists                                                                            |                         |

## 7. What is a gated community?

To enable increased security over user access to resources, a SourceForge application may be configured to offer gated community access, also referred to as restricted user access. This option provides a mechanism to restrict users to allow them access to only projects of which they are a member, i.e. their gated community. Gated community users are not permitted to see the existence of other projects, such as in the Browse All Projects list.

## 8. How does a user become a gated community member?

Someone becomes a gated community user if the SourceForge Administrator designates the user as such.

## 9. How are gated communities enabled?

To enable the gated community feature, the SourceForge Administrator must select the "**Anonymous Access Disabled**" option from the Access Control page within Source Forge Administration. After choosing this option, users are required to have an account with SourceForge before they can access the application. Selecting this option also restricts user creation to the SourceForge Administrator.

This is a confidential VA Software Systems communication for the sole use of the intended recipient. Unauthorized copying or redistribution is strictly prohibited. **Note:** Before selecting the **Anonymous Access Disabled** option, the **User Registration Mode** should be set to **Close Registration**.

#### 10. Is the SourceForge home page visible to gated community users?

No, the SourceForge home page is not accessible to gated community users.

#### 11. Can gated community users access projects of which they are not members?

No, gated community users cannot access projects that they are not members of. On trying to do so, the application shall show a **404-error page**.

## 12. If someone is a gated community user, what will display upon login to the application?

After entering a valid username and password on the login screen, users shall be taken to their My Page. From their My Page, users can navigate only to the projects in which they are assigned as a member.

# 13. If someone is a not gated community user, what will display upon login to the application?

After successfully logging in, non-gated community users are taken to their My Page. From their My Page, users can navigate to their projects as well as to other parts of the application, including application-wide tools such as the snippet library and the project map.

#### 14. Can users create accounts if the gated community feature is active?

No, users cannot create accounts if the gated community feature is active. In such cases, only SourceForge Administrators can create user accounts.

#### 15. Do gated community users have access to application-wide tools?

No, gated community users do not have access to application-wide tools, including the snippet library, project assistance wanted, project map, SourceForge statistics, and SourceForge news.

#### 16. Are gated community users aware of other users in their projects?

Yes, gated community users are aware of other users in their projects.